# **Link for Code Composer Studio™ Development Tools Release Notes**

## **Contents**

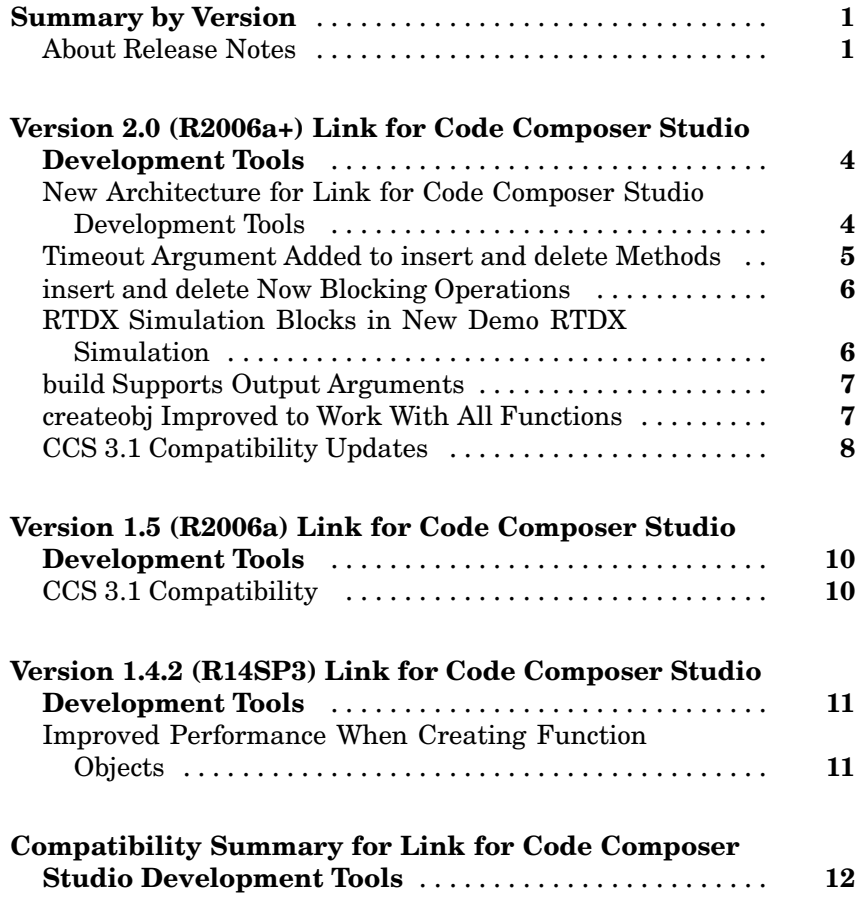

## <span id="page-4-0"></span>**Summary by Version**

This table provides quick access to what's new in each version. For clarification, see "About Release Notes" on page 1.

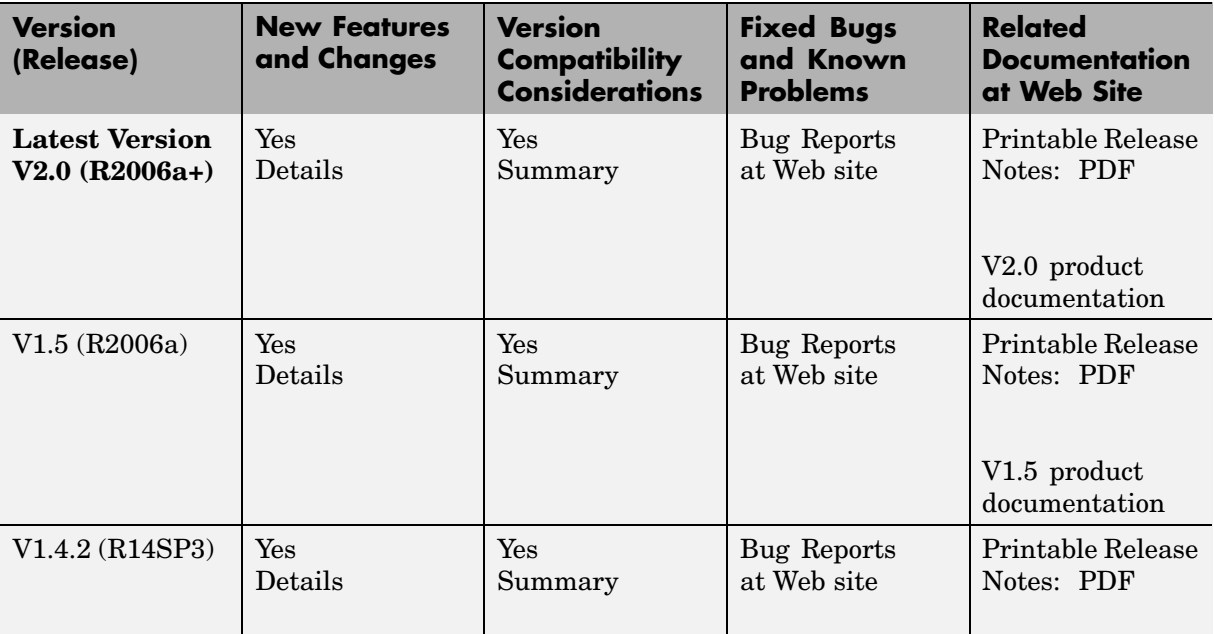

## **About Release Notes**

Use release notes when upgrading to a newer version to learn about new features and changes, and the potential impact on your existing files and practices. Release notes are also beneficial if you use or support multiple versions.

If you are not upgrading from the most recent previous version, review release notes for all interim versions, not just for the version you are installing. For example, when upgrading from V1.0 to V1.2, review the New Features and Changes, Version Compatibility Considerations, and Bug Reports for V1.1 and V1.2.

#### **New Features and Changes**

These include

- **•** New functionality
- Changes to existing functionality
- **•** Changes to system requirements ([complete system requirements](http://www.mathworks.com/products/ccslink/requirements.html) for the current version are at the MathWorks Web site)
- **•** Any version compatibility considerations associated with each new feature or change

#### **Version Compatibility Considerations**

When a new feature or change introduces a known incompatibility between versions, its description includes a **Compatibility Considerations** subsection that details the impact. For a list of all new features and changes that have compatibility impact, see the ["Compatibility S](#page-15-0)ummary for Link for Code Composer Studio Development Tool[s" on page 12.](#page-15-0)

Compatibility issues that become known after the product has been released are added to Bug Reports at the MathWorks Web site. Because bug fixes can sometimes result in incompatibilities, also review fixed bugs in Bug Reports for any compatibility impact.

#### **Fixed Bugs and Known Problems**

MathWorks Bug Reports is a user-searchable database of known problems, workarounds, and fixes. The MathWorks updates the Bug Reports database as new problems and resolutions become known, so check it as needed for the latest information.

Access Bug Reports at the MathWorks Web site using your MathWorks Account. If you are not logged in to your MathWorks Account when you link to Bug Reports, you are prompted to log in or create an account. You then can view bug fixes and known problems for R14SP2 and more recent releases.

The Bug Reports database was introduced for R14SP2 and does not include information for prior releases. You can access a list of bug fixes made in prior versions via the links in the summary table.

#### **Related Documentation at Web Site**

**Printable Release Notes (PDF).** You can print release notes from the PDF version, located at the MathWorks Web site. The PDF version does not support links to other documents or to the Web site, such as to Bug Reports. Use the browser-based version of release notes for access to all information.

**Product Documentation.** At the MathWorks Web site, you can access complete product documentation for the current version and some previous versions, as noted in the summary table.

## <span id="page-7-0"></span>**Version 2.0 (R2006a+) Link for Code Composer Studio Development Tools**

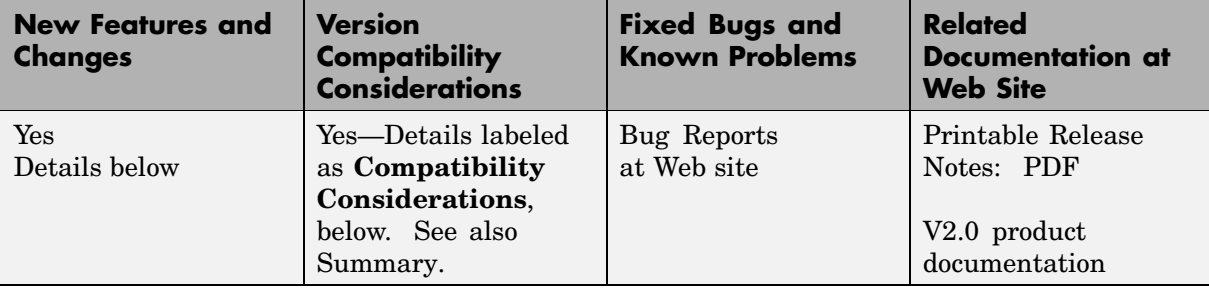

This table summarizes what's new in V2.0 (R2006a+):

#### **New Architecture for Link for Code Composer Studio Development Tools**

This release of the product uses a new internal structure to interact with Code Composer Studio™ (CCS). Link for CCS now installs components (also called plug-ins) in CCS IDE that enable the links and MATLAB® commands to run in the IDE process. The internal changes provide improved performance when you read or write data to your target. The interface you see in MATLAB has not changed, only the implementation of the software. All of your scripts and existing code work as before in earlier versions.

#### **Installation Notes**

Link for CCS registers a plug-in tool for Code Composer Studio (CCS). After you install Link for CCS, start CCS. CCS will detect the plug-in and prompt you that "New components were detected." Click **Yes** to enable tools for all compatible CCS releases.

The New Components dialog appears only once. If you do not accept the new components, you cannot use Link for CCS without reregistering the new components and then using the Component Manager in CCS to enable them.

#### <span id="page-8-0"></span>**Compatibility Considerations**

The following changes result from the new architecture and the improved performance.

**•** Changing the architecture affects the way MATLAB connects to the CCS IDE. As a result, after you create ccsdsp objects that link to the CCS IDE, you should not close the IDE associated with the ccsdsp object without clearing the handle (your ccsdsp object) from your MATLAB workspace. Closing the IDE without clearing the handle leaves invalid handles. Use this command to clear the specified handles:

clear(handlename)

If you do not clear the handles, you get the following error when you try to use an invalid handle to the missing IDE instance:

??? CCS was closed independent of MATLAB. All existing handles are invalid.

Please clear all CCS handles and recreate them.

To proceed from here, you must clear the handles and then recreate your ccsdsp object.

**•** If you use the load and build functions from Link for CCS in a MATLAB script, you might find that your script no longer builds and loads projects properly. Now MATLAB returns a message about an unspecified error. The error can occur because the load and build operations issued by your script are conflicting with the **Load Program After Build** option in CCS. If you select **Load Program After Build** in CCS, CCS automatically loads programs after building them. When your script issues the build and load requests, they conflict with the CCS build and load and the process fails.

To prevent your scripts from failing in this case, go to **Option > Customize > Program/Project Load** in CCS IDE and clear the **Load Program After Build** option before you run your script.

#### **Timeout Argument Added to insert and delete Methods**

Both insert and delete now offer an input argument, timeout, that lets you specify explicitly the time the insert or delete operations wait while CCS processes the commands. You specify the time-out period in seconds. Please

<span id="page-9-0"></span>note the next new feature below that relates to this one. Note also that the timeout input option applies to all debug point options—break points, probe points, and profile points (called *debug* points).

## **insert and delete Now Blocking Operations**

When you use insert or delete to add or remove a debug point (a break point, probe point, or profile point) in CCS, the process now operates in *blocking* mode. Blocking mode means that after you issue a insert or delete command in MATLAB, the MATLAB method retains control until your requested process reaches completion (it adds or deletes the debug point) or the process exceeds the time-out period as specified by either the optional timeout input argument or the default time-out value in cc.timeout. This represents a change to the earlier insert and delete operations.

#### **Compatibility Considerations**

The following changes result from the new insert and delete operation:

- **•** Making insert and delete blocking means unsuccessful insert or delete operations return errors when the operation fails. In earlier releases, insert and delete did not return errors related to the success or failure of the operation. When you use the line input argument to insert a debug point on a specified line, line must represent a valid line. If line does not specify a valid line, insert returns an error and does not insert the debug point.
- **•** delete(...,'all',...) removes all valid break points in the project code. It does not remove probe points.

## **RTDX Simulation Blocks in New Demo RTDX Simulation**

A new demo, Transferring Data Between Simulink and a Target Application (rtdxsumdiffdemo), introduces two new blocks for working with RTDX in Simulink models. The new blocks, RTDX Read and RTDX Write, enable you to simulate RTDX communications with an application running on a hardware platform.

<span id="page-10-0"></span>These new blocks are for demonstration purposes only. And they only apply in Simulink® models on the host. They do not generate code for target applications.

## **build Supports Output Arguments**

build now supports a pair of output arguments that return information about the build process. This syntax

```
[result,numwarns]=build(...)
```
returns two output values that report the results of the build operation. For a successful build, the output arguments are the following:

- **•** result equals 1 for the build
- **•** numwarns reports the number of build warnings that occurred during the build.

When the build is not successful, build displays an error and a message that contains the build error string in the MATLAB Command Window.

## **createobj Improved to Work With All Functions**

createobj now returns complete function objects for library functions as well as C functions. In earlier releases, createobj could not return function objects from library functions that contained all necessary information to run the function.

#### **Compatibility Considerations**

The following changes result from the upgraded createobj.

- **•** When you create a function object for a library function, you do not need to perform the declare operation to specify the function arguments. If you have scripts that use createobj followed by declare, remove the declare command from the scripts.
- **•** If you are using any C28xx target, you cannot use the declare function after you create your function object with createobj. Using the declare

<span id="page-11-0"></span>causes an error. If you have scripts that use createobj followed by declare, remove the declare command from the scripts.

- **•** Before you use a project built with any release of CCS before V3.0, rebuild the project in CCS 3.1.
- **•** Always use the Full Symbolic Debug setting for the **Generate Debug Info** build option for your project in CCS.

## **CCS 3.1 Compatibility Updates**

This release of Link for CCS continues to support Code Composer Studio 3.1 with additional compatibility considerations as listed here.

#### **Compatibility Considerations**

The following issues reflect changes to the support provided by Link for CCS:

- The product no longer supports the RTDX-based demos on the C54x simulator and on C6701 processor-based hardware. These include
	- **-** Real Time Data Exchange Tutorial
	- **-** LMS Adaptive Filtering
	- **-** Transferring Data Between Simulink and a Target Application
- When you use the C54x simulator, the disp method does not display the correct processor type for your target. The property revfamily is set to an improper processor revision.
- **•** When you use the C6713 Device Cycle simulator, the disp method does not display the correct processor subfamily identifier. The property subfamily is set to an improper processor subfamily value of 100 instead of 103.
- **•** If you use the C6713 processor with a USB connection, RTDX communications does not work when you launch Code Composer Studio from Link for CCS. To work around this problem, launch CCS manually from Microsoft Windows®.
- With the C2808 processor as your target, you cannot enable more than one RTDX read channel from the host-side application. In some cases, enabling one channel from the host disables a previously enabled channel. To work around this problem, enable the RTDX channels programmatically in the C2808 application code.
- **•** The product no longer support the Debugging a Target Application demo (ccsdebugdemo) on TMS470R2x hardware.
- When you launch CCS by issuing the command cc=ccsdsp at the MATLAB prompt, and then you use any DSP/BIOS plug-in or the profile function, you encounter an error that says vbd.dll could not be loaded. Work around this by opening CCS manually before you use ccsdsp.
- **•** When you use open to open a project in a CCS IDE window and the project is already open in another CCS IDE window, Link for CCS returns a time-out error in MATLAB. You can avoid this error by
	- **-** opening the project in a new CCS IDE window manually.
	- **-** closing the existing project in the other IDE before you open the new instance of your project.

## <span id="page-13-0"></span>**Version 1.5 (R2006a) Link for Code Composer Studio Development Tools**

This table summarizes what's new in V1.5 (R2006a):

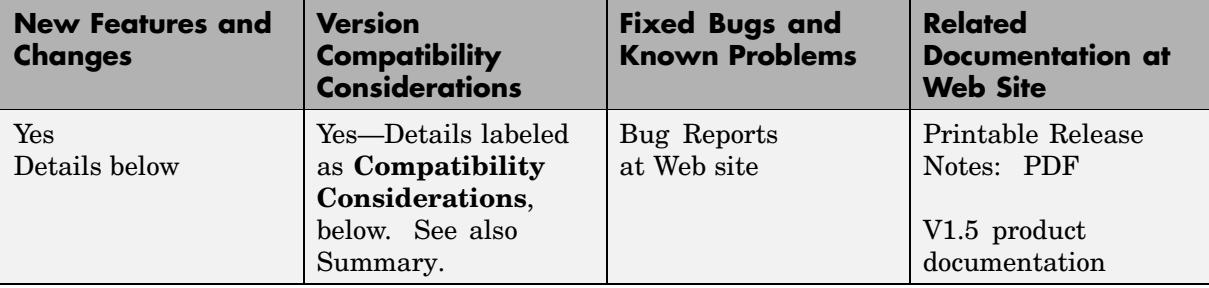

New features and changes introduced in this version are described here:

## **CCS 3.1 Compatibility**

Link for CCS supports CCS 3.1 exclusively. To use V1.5 of Link for CCS, you must upgrade your CCS installation to Version 3.1.

#### **Compatibility Considerations**

Link for CCS V1.5 does not support operation with any version of Code Composer Studio before 3.1.

## <span id="page-14-0"></span>**Version 1.4.2 (R14SP3) Link for Code Composer Studio Development Tools**

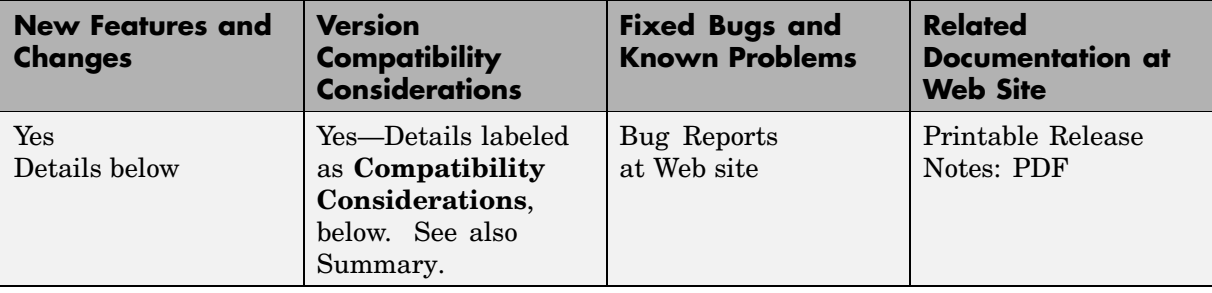

This table summarizes what's new in V1.4.2 (R14SP3):

New features and changes introduced in this version are described here:

#### **Improved Performance When Creating Function Objects**

For this release, we changed the createobj method to reduce the time it takes to create new objects. When you create an object, createobj no longer saves any registers while creating the object. Earlier versions stored default registers from a list named saveregs. That list is now empty by default. As a result, the process for constructing new objects is faster. You can still add new registers to the saved registers list with addregister, and you can delete saved registers from the list with deleteregister. You must add the registers to the saved registers list immediately after you create the object.

#### **Compatibility Considerations**

Since we no longer save any default registers, the cleanup method does not perform any function unless you added registers to saveregs.

## <span id="page-15-0"></span>**Compatibility Summary for Link for Code Composer Studio Development Tools**

This table summarizes new features and changes that might cause incompatibilities when you upgrade from an earlier version, or when you use files on multiple versions. Details are provided in the description of the new feature or change.

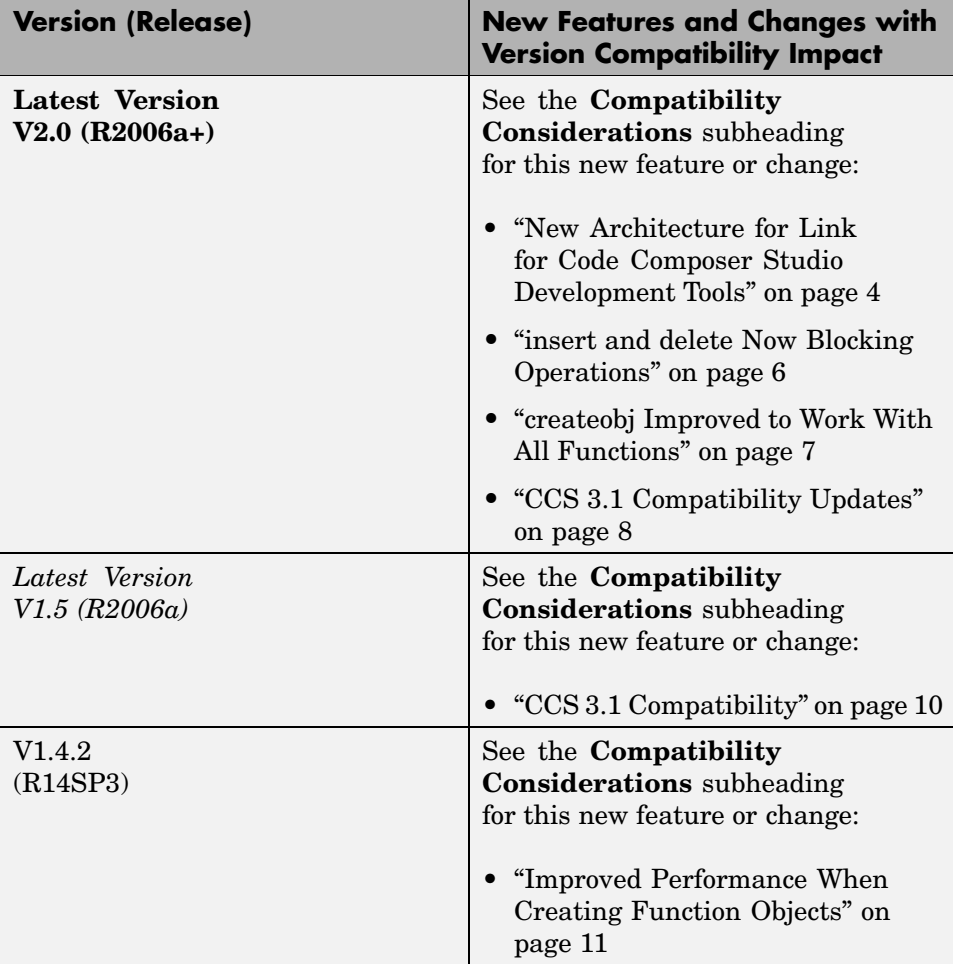